# Aquauno Video 2

**Automatischer Bewässerungscomputer mit einem Abgang**

ក្តីភក្ត

**INSTALLATIONS- UND BETRIEBSANLEITUNG**

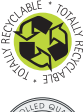

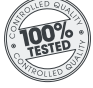

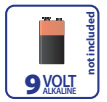

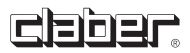

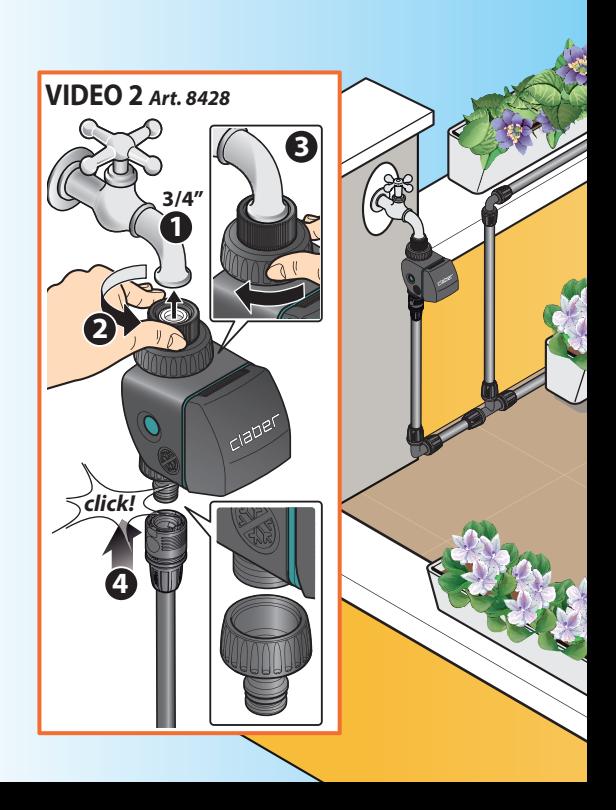

## Inhaltsverzeichnis

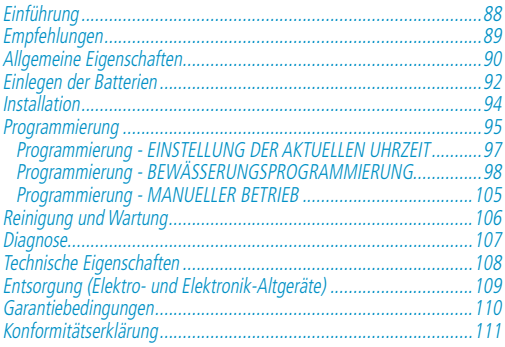

**Im Handbuch verwendete Symbole**

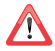

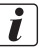

## **DE** Einführung

Wir danken Ihnen für das Vertrauen, das Sie uns mit dem Kauf dieses Produkts entgegen gebracht haben. Bitte lesen Sie diese Bedienungsanleitung durch, bevor Sie mit der Programmierung beginnen, und bewahren Sie sie für künftiges Nachschlagen auf: Jeder Abschnitt enthält Schritt-für Schritt-Anweisungen für die korrekte Vorgehensweise.

Dieses Gerät wurde ausschließlich für die Programmierung der Bewässerung durch volljährige und erfahrene Personen mit entsprechenden Kenntnissen entwickelt und hergestellt. Ein anderer Gebrauch gilt als unsachgemäß: Der Hersteller übernimmt keinerlei Haftung für Schäden, die durch unsachgemäßen Gebrauch verursacht werden, wobei jeder Garantieanspruch des Käufers erlischt.

## Empfehlungen

- **1** Verwenden Sie ausschließlich eine neue 9V-Alkali-Mangan-Batterie vom Typ 6LR61, die noch nie zuvor verwendet wurde und mindestens noch ein weiteres Jahr haltbar ist. Befolgen Sie die Anweisungen des Herstellers der Batterie. Versorgen Sie den Bewässerungscomputer ausschließlich mit den angegebenen Energiequellen.
- **2** Tauschen Sie die Batterien zu Beginn jeder neuen Saison aus.
- **3** Reinigen Sie den Filter zu jedem Saisonbeginn, und kontrollieren Sie ihn regelmäßig.
- **4** Verstauen Sie den Bewässerungscomputer im Winter oder bei längerer Nichtnutzung an einem trockenen Ort, wo die Temperatur nicht unter 3 °C fällt, und entfernen Sie die Batterie.
- **5** Stellen Sie sicher, dass Kinder oder Tiere nicht mit dem Bewässerungscomputer oder Teilen desselben spielen können.
- **6** Kontrollieren Sie zur Sicherheit bei der ersten Inbetriebnahme des Bewässerungscomputers, ob dieser korrekt funktioniert.
- **7** Ziehen Sie nicht ruckartig an den Schläuchen und Anschlüssen, die mit dem Bewässerungscomputer verbunden sind.
- **8** Verwenden Sie den Bewässerungscomputer nicht mit einem Betriebsdruck von unter 0,2 bar (2,9 psi) oder über 12 bar (174 psi).
- **9** Installieren Sie den Bewässerungscomputer nicht in Schächten, unter der Erde oder in Gebäuden.
- **10** Verwenden Sie den Bewässerungscomputer nicht mit chemischen Substanzen oder anderen Flüssigkeiten als Wasser.
- **11** Tauchen Sie den Bewässerungscomputer nicht in Wasser oder andere Flüssigkeiten.
- **12** Schützen Sie das Gehäuse und die Bauteile im Inneren des Bewässerungscomputers vor dem Kontakt mit Chemikalien (z.B. aggressive Reinigungsmittel, Chlor, Düngemittel etc.).
- **13** Halten Sie die Abdeckung des Bewässerungscomputers immer geschlossen, wenn Sie nicht gerade Programmierungen vornehmen, um es vor Witterungseinflüssen und Feuchtigkeit zu schützen.

## **DE** Allgemeine Eigenschaften

Der Bewässerungscomputer ermöglicht die mühelose Einstellung der Uhrzeit, der Dauer und des Tags der Bewässerung eines Bewässerungsschlauches.

Die Programmierung des Bewässerungscomputers ermöglicht die Erfüllung sämtlicher Bewässerungsanforderungen für Pflanzen mit unterschiedlichem Wasserbedarf, je nach Art und Umgebungsbedingungen.

Der Bewässerungscomputer wird von einer 9V-Alkali-Mangan-Batterie versorgt, die immer bei Saisonbeginn ausgewechselt werden muss und die Stromversorgung für mindestens eine gesamte Saison gewährleistet.

- 3/4"-Hahnanschluss mit Innengewinde mit zugänglichem und waschbarem Filter
- Bewässerungsschlauchanschluss mit 3/4" Hahnstück für "Quick-Click System" oder 3/4"-Anschluss mit Außengewinde
- Versorgung: 1 9V-Alkali-Mangan-Batterie vom Typ 6LR61
- Programmierbare Leitungen: 1
- Bewässerungshäufigkeit: bis zu zwei Bewässerungen pro Tag mit Möglichkeit zur Auswahl der gewünschten Wochentage.
- Voreinstellung der manuellen Funktion auf 15 Minuten, für Tests und die Wartung der Anlage, ohne Änderung der gewählten Programme.

### Allgemeine Eigenschaften

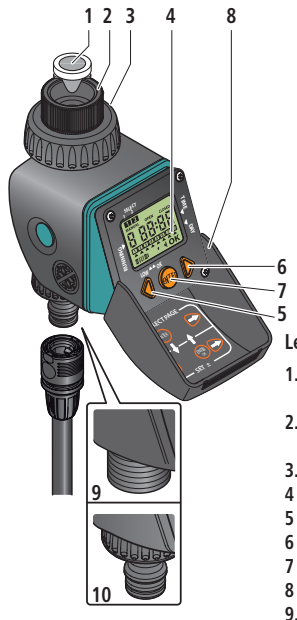

A<sub>bb.1</sub>

### **Legende (**Abb.1**):**

- **1.** Inspizierbarer und waschbarer Filter
- **2.** Anschluss für Wasserhahn mit 3/4" Innengewinde
- **3.** Nutmutter
- **4** Flüssigkristalldisplay
- **5** Zurück-Taste
- **6** Vorwärts-Taste
- **7** Enter-Taste
- **8** Schutzabdeckung
- **9.** 3/4"-Anschluss mit Außengewinde
- **10.** 3/4" Hahnstück für Quick-Click-Anschluss

## **DE** Einlegen der Batterien

Für seinen Betrieb benötigt der Bewässerungscomputer eine 9V-Alkali-Mangan-Batterie vom Typ 6LR61, die immer bei Saisonbeginn ausgewechselt werden muss und die Stromversorgung für mindestens eine gesamte Bewässerungssaison gewährleistet.

Gehen Sie zum Einlegen oder Wechseln der Batterie folgendermaßen vor (Abb. 2):

- Drücken Sie die seitlichen Tasten ( **1** ) fest, und hängen Sie gleichzeitig das Vorderteil des Bewässerungscomputers aus ( **2** ).
- Wenn vorhanden, entfernen Sie die alte Batterie.
- Schließen Sie die neue Batterie an den Verbinder an, und beachten Sie dabei die Polaritäten (**3**).
- Setzen Sie die Batterie wieder in Ihren Sitz ein ( **4** ).
- Hängen Sie den Bewässerungscomputer wieder ein, indem Sie die beiden Teile gegenaneinander drücken, bis Sie den "Click" beim Einrasten der seitlichen Tasten hören ( **5** ).

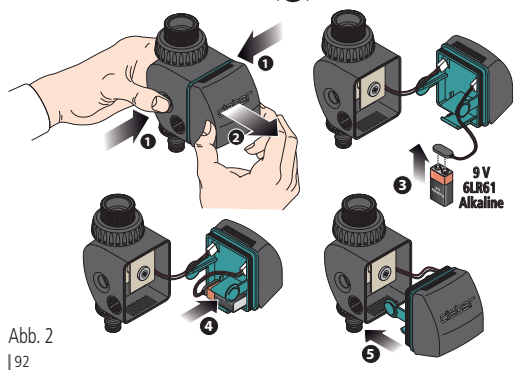

### Einlegen der Batterien

### **Hinweis:**

• Verwenden Sie ausschließlich neue 9V-Alkali-Mangan-Batterien vom Typ 6LR61, die noch nie zuvor verwendet wurden und mindestens noch ein weiteres Jahr haltbar sind.

Tauschen Sie die Batterien zu Beginn jeder neuen Saison aus.

• Der Bewässerungscomputer wird vor einer falschen Polung der Batterie geschützt und kontrolliert automatisch den Batterieladestand.

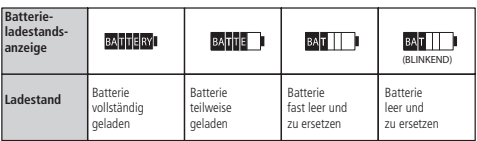

- Wenn die Batterie ganz leer ist, unterbricht der Bewässerungscomputer automatisch seinen Betrieb und schließt das Ventil.
- Beim Austausch der Batterie werden die Uhrzeit der Uhr, das aktuelle Datum und die Programmierung der Bewässerung für maximal 30 Sekunden zwischengespeichert. Nach dieser Zeit müssen Sie die folgenden Werte neu einstellen:

- die aktuelle Uhrzeit (siehe Kap. Programmierung - EINSTELLUNG DER AKTUELLEN UHRZEIT auf S. 97).

- die Programmierung der Anfangs- und Endzeit der Bewässerungen (siehe Kap. Programmierung - BEWÄSSERUNGSPROGRAMMIERUNG auf S. 98).

- die Wochenprogrammierung der Bewässerungstage (siehe Kap. Programmierung - BEWÄSSERUNGSPROGRAMMIERUNG auf S. 101).
- Entnehmen Sie die Batterie bei längerer Nichtverwendung des Bewässerungscomputers.
- Entsorgen Sie Altbatterien in den dafür vorgesehenen Sammelbehältern.

## **DE** Installation

Installieren Sie den Bewässerungscomputer an einem Hauswasserhahn nach diesen einfachen Anweisungen (Abb. 3):

- **1** Vergewissern Sie sich, dass der Wasserhahn mit 3/4" Außengewinde ausgestattet ist (verwenden Sie ggf. einen Adapter).<br>Schrauben – Sie die Über-
- **2** Schrauben Sie wurfmutter des Anschlusses mit 3/4" Innengewinde auf den Wasserhahn. Achtung: Schrauben Sie die Überwurfmutter nur mit der Hand ohne Werkzeug fest (keine Zange verwenden).
- **3** Bringen Sie den Bewässerungscomputer in der gewünschten Ausrichtung an und ziehen Sie dann die Überwurfmutter im Uhrzeigersinn fest.
- **4** Schließen Sie die Bewässerungsleitung mithilfe der entsprechenden Anschlüsse an

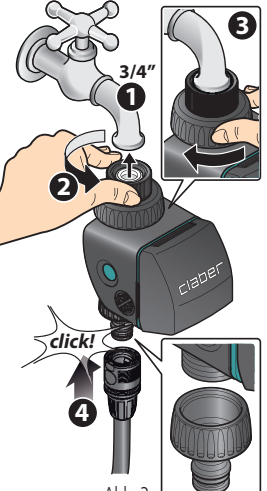

Abb. 3

die Steckkupplung Quick-Click-System oder den Gewindeanschluss an.

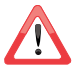

- **• Installieren Sie den Bewässerungscomputer weder in Schächten noch unter der Erde oder in Innenräumen.**
- **• Verwenden Sie den Bewässerungscomputer nicht mit anderen Flüssigkeiten als Wasser oder mit Chemikalien.**
- **• Verwenden Sie den Bewässerungscomputer nicht bei Betriebsdrücken unter 0,2 bar (2,9 psi) oder über 12 bar (174 psi).**

## Programmierung

### **ANZEIGE DER SEITEN**

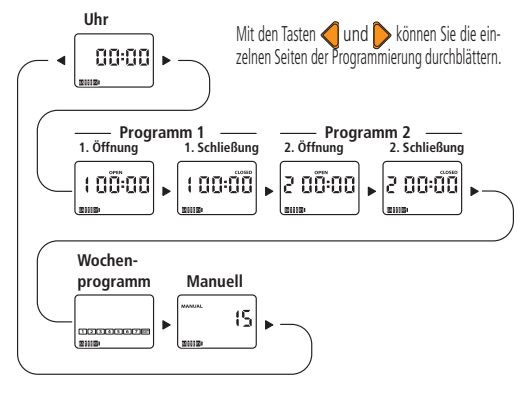

#### **DISPLAY**

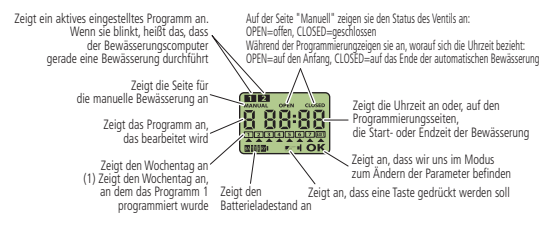

## **DE** Programmierung

### **So verwenden Sie DIE TASTATUR**

**Drei** Tasten ermöglichen die Einstellung sämtlicher Parameter.

Mithilfe der Tasten ind bis können Sie die verschiedenen Seiten durchblättern und die gewünschte auswählen.

Mit der Taste kann der jeweils angezeigte Parameter GEÄNDERT werden. Indem Sie die Taste gedrückt halten, erscheint unten rechts auf dem Display die Schrift **OK**.

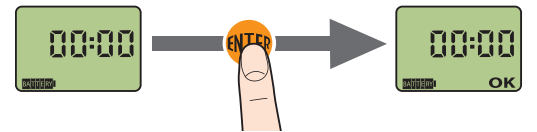

Wenn Schrift **OK** angezeigt wird, können Sie den Wert des angezeigten Parameters mit den Tasten  $\bigcap$  und  $\bigcap$  verändern.

Wenn in diesem Zustand 10 Sekunden lang keine Taste gedrückt wird, erscheint auf dem Display das blinkende Symbol **E** II das daran erinnert, dass eine Taste gedrückt werden muss, um mit der Änderung fortzufahren bzw. um sie zu bestätigen.

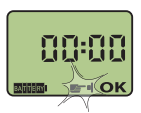

Wenn für etwa 5 Minuten keine Taste gedrückt wird, kehrt der Bewässerungscomputer automatisch auf die Seite der Uhrzeit und das Datums zurück, ohne dass die vorgenommenen Änderungen abgespeichert werden.

Nachdem Sie den gewünschten Wert erreicht haben, bestätigen Sie die Änderung durch Drücken der Taste (NTB); auf dem Display unten rechts erscheint die Anzeige OK.

Nun können Sie bei Bedarf erneut mit den Tasten aund bei Werte verändern.

#### **DE** Programmierung - EINSTELLUNG DER AKTUELLEN UHRZEIT

Sobald die Batterie angeschlossen wurde, gehen sämtliche Segmente des Displays an; das Ventil wird aus Sicherheitsgründen geschlossen, und auf dem Display erscheint die Uhrzeit 00:00 (Mitternacht).

**1** Drücken Sie die Taste **(TB)**, und es erscheint die Schrift **OK**.

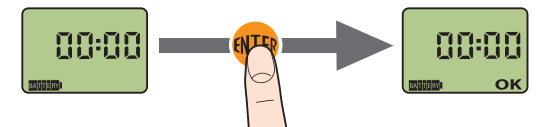

**2** Drücken Sie die Tasten Goder Stum Erhöhen oder Verringern der Uhrzeit.<br>Wenn Sie die Tasten gedrückt halten, erreichen Sie die gewünschte Uhrzeit schneller.

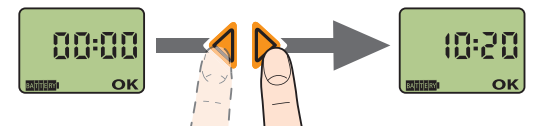

**3** Drücken Sie (TB), um den Parameter zu bestätigen.

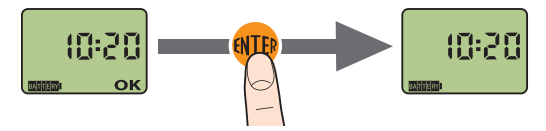

### **Programmierung DER START- UND ENDZEIT DER BEWÄSSERUNGEN**

Die Programmierung wird auf Seiten vorgenommen, und auf jeder Seite ist es möglich:

### **Das Programm anzeigen zu lassen**

#### **Das Programm zu ändern**

Durch Drücken von  $\triangleright$  werden die Seiten der Programme angezeigt: **Öffnung Programm 1 (open) Schließung Programm 1 (closed) Öffnung Programm 2 (open) Schließung Programm 2 (closed) 1** Wählen Sie die Seite **Programm 1 aus (OPEN)**.

- **2** Zum Ändern des angezeigten Werts der Öffnung, drücken Sie (NTB), und es erscheint die Anzeige **OK**.
- **3** Stellen Sie mithilfe der Tasten und **b** die Uhrzeit der Öffnung ein **(OPEN)**. Oben auf der Seite erscheint die Nummer des **Programms 1**, was dessen Aktivierung anzeigt.
- 4<sup>2</sup> Zum Bestätigen des soeben veränderten Wertes, drücken Sie (NTB), und die Anzeige **OK** verschwindet.

**5** Drücken Sie die Taste , um zur Einstellung der Uhrzeit der Schließung überzugehen.

- **6** Zum Ändern des angezeigten Werts der Schließung, drücken Sie er und es erscheint die Anzeige **OK**.
- **1** Stellen Sie mithilfe der Tasten ind bund bei Uhrzeit der Schließung **ein (CLOSED)**.
- **8** Zum Bestätigen des soeben veränderten Wertes, drücken Sie (TF), und die Anzeige **OK** verschwindet.
- **9** Mit der Taste **b** können Sie die Uhrzeiten für das Öffnen und Schließen für das **Programm 2** programmieren. Mit der Taste können Sie zum Uhrensystem zurückkehren, während Sie mit der Taste > zur wöchentlichen Programmierung der Bewässerungstage gelangen.

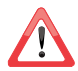

**Das Programm 2 kann nur programmiert werden, wenn zuvor bereits das Programm 1 programmiert wurde.**

**1 2 3 4 BEISPIEL**: Das **Programm 1** wurde mit der Schließung (OPEN) um 10:26 Uhr und der Schließung (CLOSED) um 10:35 Uhr abgespeichert.

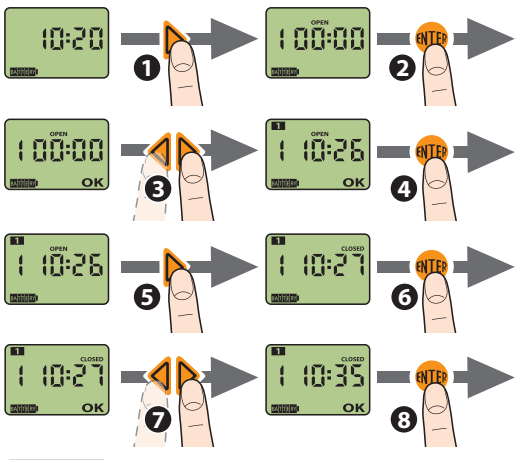

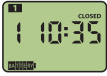

**siehe** S. 98.

**BEISPIEL**: Das **Programm <sup>2</sup>** wurde mit der Öffnung (OPEN) um 10:40 Uhr und der Schließung (CLOSED) um 10:50 Uhr abgespeichert.

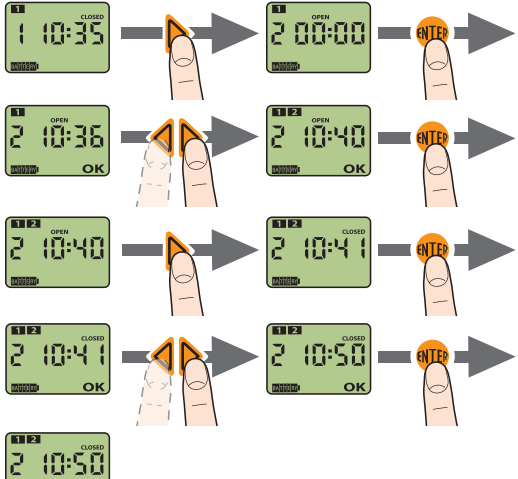

**siehe** S. 98.

### **WÖCHENTLICHE PROGRAMMIERUNG DER BEWÄSSERUNGSTAGE**

**1** Prüfen Sie, welche Nummer auf der Seite der Uhrzeit erscheint  $\rightarrow$ diese Nummer entspricht HEUTE".

**2** In der nachstehenden Tabelle sehen Sie, welche Nummer welchem Wochentag entspricht.

Suchen Sie in der Zeile der Wochentage (M-D-M-D usw.) den aktuellen Tag, wobei M = Montag, D = Dienstag usw.

Suchen Sie dann in der entsprechenden Spalte die Zeile der "WOCHE", in der die Nummer steht, die auf dem Display erscheint  $\rightarrow$  diese gibt an, welche Nummer welchem Wochentag zugeordnet ist.

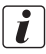

Siehe Beispiel auf S. 103.

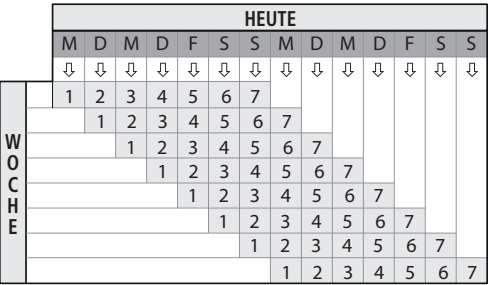

- **3** Fahren Sie mit der Wochenprogrammierung fort, die die Deaktivierung oder Aktivierung der Bewässerung an einem Wochentag ermöglicht (gemäß dem Beispiel auf S. 103 ; wenn Sie also die Bewässerung am Freitag aussetzen möchten, müssen Sie den Wochentag mit der Nummer "2" deaktivieren):
- Drücken Sie auf der Seite der Schließung des Programms 2 D. um zur Seite der Programmierung der Bewässerungstage zu gelangen.
- Drücken Sie (NTE), um die Seite für die Änderung der Einstellungen aufzurufen.
- Bringen Sie den Cursor mithilfe der Tasten oder Dunter die Nummer des Tags, für den Sie die Einstellung ändern möchten.
- Drücken Sie (WIE), um die Bewässerung an dem gewählten Tag zu deaktivieren bzw. zu aktivieren: Wenn die Nummer des Tags angezeigt wird, ist die Bewässerung an diesem Tag aktiv, wenn die Nummer des Tags hingegen nicht angezeigt wird, ist sie nicht aktiv.
- Zum Bestätigen der gerade vorgenommenen Einstellungen der Tage, bringen Sie den Cursor unter **EXIT**, und drücken Sie Taste en

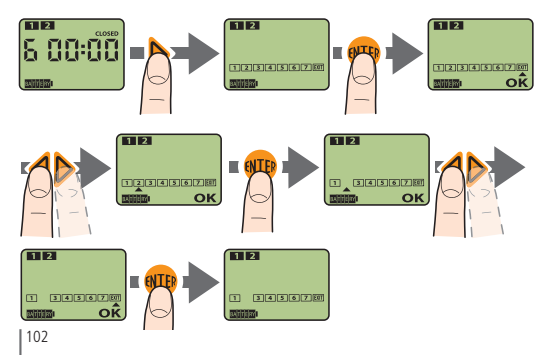

#### **BEISPIEL**:

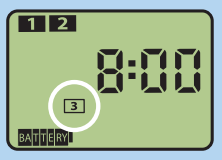

Heute ist Samstag, und auf der Seite der Uhrzeit zeigt das Programmiergerät für den aktuellen Tag die Nummer 3 an. Suchen Sie nun in der Tabelle in der Zeile der Wochentage (M-D-M-D usw.) den aktuellen Tag (Samstag), wobei  $M =$ 

Montag, D= Dienstag usw.

Suchen Sie dann in derselben Spalte "WOCHE" die Nummer, die auf dem Display erscheint; in diesem Fall also die Nummer  $\begin{array}{c} \hline \end{array}$   $\Rightarrow$  die Zeile, in der Sie die Nummer gefunden haben, zeigt Ihnen, welche Nummer welchem Wochentag zugeordnet ist (im Beispiel: Donnerstag = **1** , Freitag =  $\begin{bmatrix} 2 \end{bmatrix}$ , Samstag =  $\begin{bmatrix} 3 \end{bmatrix}$ , Sonntag =  $\begin{bmatrix} 4 \end{bmatrix}$ , usw.).

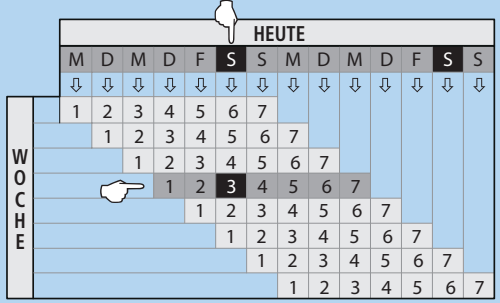

### **LÖSCHEN DER PROGRAMME**

Es ist möglich, ein zuvor eingestelltes Programm zu löschen.

**1** Wählen Sie die Seite **CLOSED** des Programms, das gelöscht werden soll.

**2** Drücken Sie **INTER** 

**3** Drücken Sie gleichzeitig die Tasten und

Nach dem Löschvorgang verlässt der Bewässerungscomputer automatisch den Änderungsmodus des Programms, und die Anzeige **OK** wird nicht angezeigt. Auch die Nummer des gelöschten Programms, die unter der Anzeige **SELECT** angezeigt wurde, verschwindet automatisch.

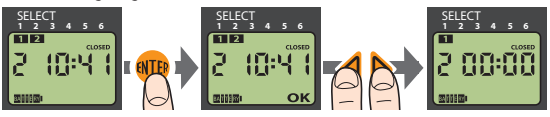

#### **Löschen aller Programme und Wiederherstellen der Fabrikeinstellungen**

Drücken Sie auf einer beliebigen Seite die Tasten nund b, und halten Sie sie gedrückt, bis auf dem Display "00:00" erscheint (nach etwa 10 Sekunden).

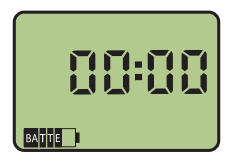

#### **DE** Programmierung - MANUELLER BETRIEB

Durch Drücken der Taste auf der Seite der Uhr oder der Taste auf der Seite der wöchentlichen Programmierung gelangt man zur Seite des manuellen Betriebs.

**1** Wählen Sie die Seite MANUAL , und drücken Sie anschließend die Taste (WE).

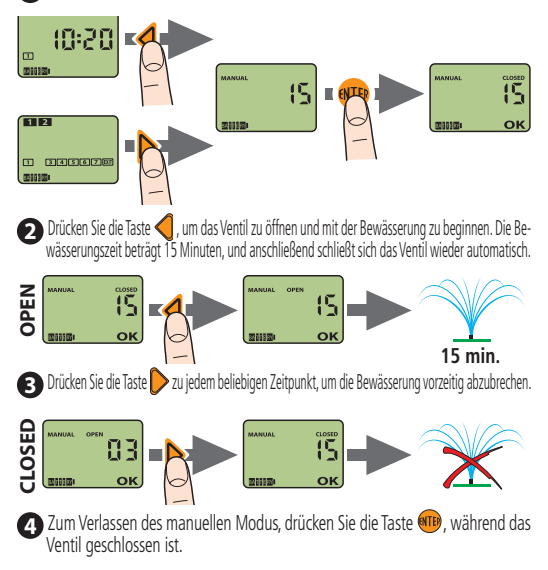

## **DE** Reinigung und Wartung

Waschen Sie den Filter zu Beginn jeder neuen Saison und überprüfen Sie ihn in regelmäßigen Zeitabständen.

Gehen Sie zum Waschen des Filters folgendermaßen vor (Abb. 6)):

- **1** Schließen Sie den Wasserhahn und drehen Sie die Überwurfmutter zum Lockern gegen den Uhrzeigersinn.
- **2** Schrauben Sie Überwurfmutter des Anschlusses mit 3/4" Gewinde im Uhrzeigersinn vom Wasserhahn.
- **3** Nehmen Sie den Filter heraus.
- **4** Waschen Sie den Filter unter fließendem Wasser. Setzen Sie den gewaschenen Filter wieder ein und ziehen Sie die Überwurfmutter fest.

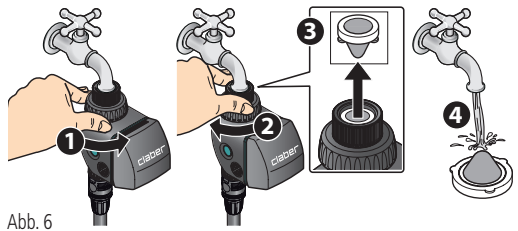

Reinigen Sie bei Bedarf die Außenseite des Bewässerungscomputers mit einem in Wasser oder speziellem Reinigungsmittel getränkten weichen Tuch: Beachten Sie die Herstelleranweisungen zum Gebrauch des Reinigungsmittels.

Verwenden Sie kein Werkzeug oder abrasive bzw. säurehaltigen Reinigungsmittel.

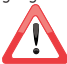

Lagern Sie den Bewässerungscomputer im Winter oder während der Einsatzpausen frostsicher und trocken bei einer Temperatur von mindestens 3 °C. Nehmen Sie die Batterien heraus.

## **Diagnose**

In der folgenden Tabelle finden Sie nützliche Hinweise für die Behebung unter sicheren Bedingungen eventueller Betriebsstörungen, die während des Programmierungs der Bewässerungsanlage auftreten können.

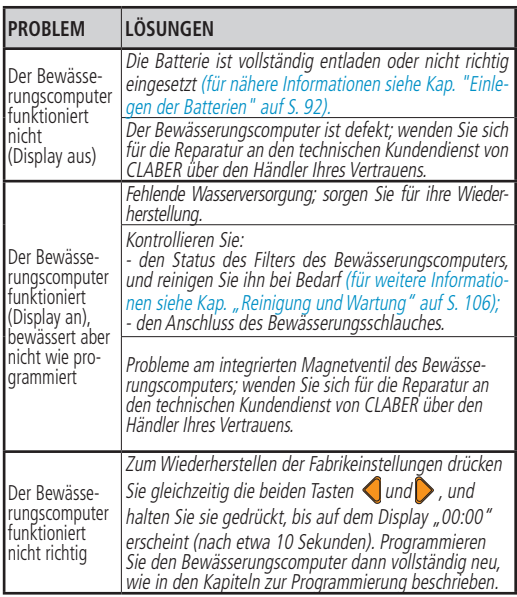

## **DE** Diagnose

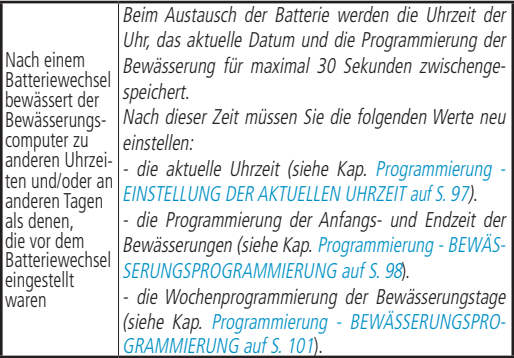

## Technische Eigenschaften

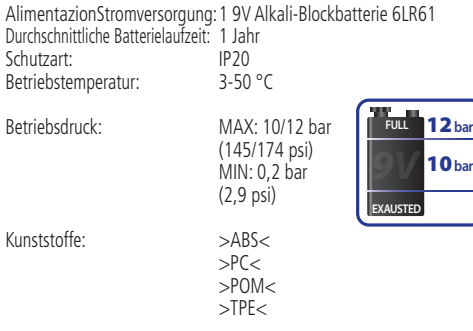

## Entsorgung (Elektro- und Elektronik-Altgeräte)

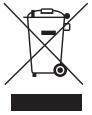

Dieses Symbol am Produkt oder auf der Verpackung besagt, dass das Produkt nicht als normaler Siedlungsabfall eingestuft werden darf, sondern der zuständigen Stelle für das Recycling von Elektro- und Elektronikgeräten zugeführt werden soll.

Indem Sie dieses Gerät sachgerecht entsorgen, leisten Sie einen Beitrag zum Verhindern möglicher schädlicher Auswirkungen, die durch eine unsachgemäße Entsorgung des Geräts hervorgerufen werden können.

Für nähere Informationen zum Recycling dieses Produktes wenden Sie sich bitte an die Stadtverwaltung, den örtlichen Betreiber der Abfallentsorgung oder an den Händler, bei dem Sie das Produkt gekauft haben.

## **DE** Garantiebedingungen

**Das Gerät ist für zwei Jahre ab dem Kaufdatum garantiert. Dieses muss durch eine beim Kauf ausgestellte und aufbewahrte Rechnung, Quittung oder einen Kassenzettel nachweisbar sein.**

#### **Garantiebedingungen**

Claber garantiert, dass dieses Gerät weder Material- noch Fabrikationsfehler aufweist. Innerhalb von zwei Jahren ab der Aushändigung an den Kunden übernimmt Claber kostenlos die Reparatur oder den Austausch von nachweislich defekten Bauteilen.

In folgenden Fällen erlischt der Garantieanspruch:

- bei Fehlen einer der Kaufbelege (Rechnung, Quittung oder Kassenzettel)

- wenn der Programmierung oder die Wartung nicht gemäß den Vorschriften der vorliegenden Anleitung vorgenommen werden;

- bei Änderungen oder Eingriffen durch nicht autorisiertes Personal;
- bei einer fehlerhaften Installation des Produktes;
- bei witterungsbedingten Schäden (z. B. durch Temperaturen von unter 3°C bei installiertem Produkt);
- bei Schäden durch den Kontakt mit Chemikalien (z. B. Chlor, Düngemittel usw.).

Claber haftet nicht für Fremdprodukte, selbst wenn diese in Kombination mit den eigenen Produkten verwendet werden.

Die Ware ist ausschließlich zu Lasten und auf Gefahr des Eigentümers unterwegs. Kundendienstleistungen werden von den autorisierten Claber Werkstätten erbracht.

Für weiterführende Informationen über die aktiven Kundendienststellen können Sie:

- Claber Spa telefonisch unter der Nummer (+39) 0434.958836
- per Fax unter der Nummer (+39) 0434.957193
- oder per E-Mail unter der Adresse info@claber.com erreichen
- -

Alle weiteren Aspekte sind in den Allgemeinen Geschäftsbedingungen geregelt.

#### **Geben Sie bitte immer die Gerätenummer an**

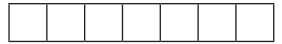

## Konformitätserklärung

#### **Claber S.P.A.**

Via Pontebbana 22 - 33080 - Fiume Veneto - Pordenone - Italy Unter voller Haftungsübernahme bestätigen wir, dass das Produkt: **8428 - VIDEO2 Automatischer Bewässerungscomputer mit einem Abgang** mit der europäischen Richtlinie 2004/108/EG unter Bezugnahme auf die folgenden technischen Normen konform ist: CEI EN 61000-6-1 :2007; CEI EN 61000-6-3 :2007. Fiume Veneto, 31.10.2012 Der Verantwortliche

 $\zeta \in 12$  Avv. Spadotto

**DE**

Olivaus Intodo